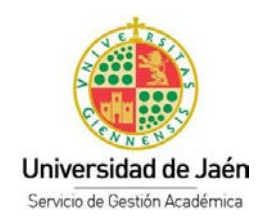

# **GENERACIÓN DE CUENTA TIC**

Los estudiantes de Bachillerato y Ciclo Formativo de Grado Superior que van a presentarse a las pruebas de acceso deberán solicitar el usuario y contraseña CLAVE TIC, a través del siguiente formulario:

[https://www.ujaen.es/estudios/acceso-y-matricula/solicitud-clave-tic-alumnos-bachillerato-y](https://www.ujaen.es/estudios/acceso-y-matricula/solicitud-clave-tic-alumnos-bachillerato-y-ciclos)[ciclos](https://www.ujaen.es/estudios/acceso-y-matricula/solicitud-clave-tic-alumnos-bachillerato-y-ciclos)

Si no lo realizaron en el plazo que se habilitó no podrán generarse la cuenta TIC.

La propia solicitud no genera la cuenta de forma inmediata, una vez que el plazo de solicitud finaliza, el Servicio de Informática genera todas las cuentas y desde la Sección de Acceso le enviamos un email al propio estudiante (al que puso en el formulario) de que puede iniciar el trámite de generación de su cuenta. Para ello, tendrá que realizar los siguientes pasos:

## **PRIMER PASO:**

Introduzca la siguiente URL: <https://uvirtual.ujaen.es/pub/es/operaciones/olvidoClave>

Le aparecerá la siguiente pantalla, deberá de introducir su NIF, (ejemplo 99900004X) y darle al botón ENVIAR.

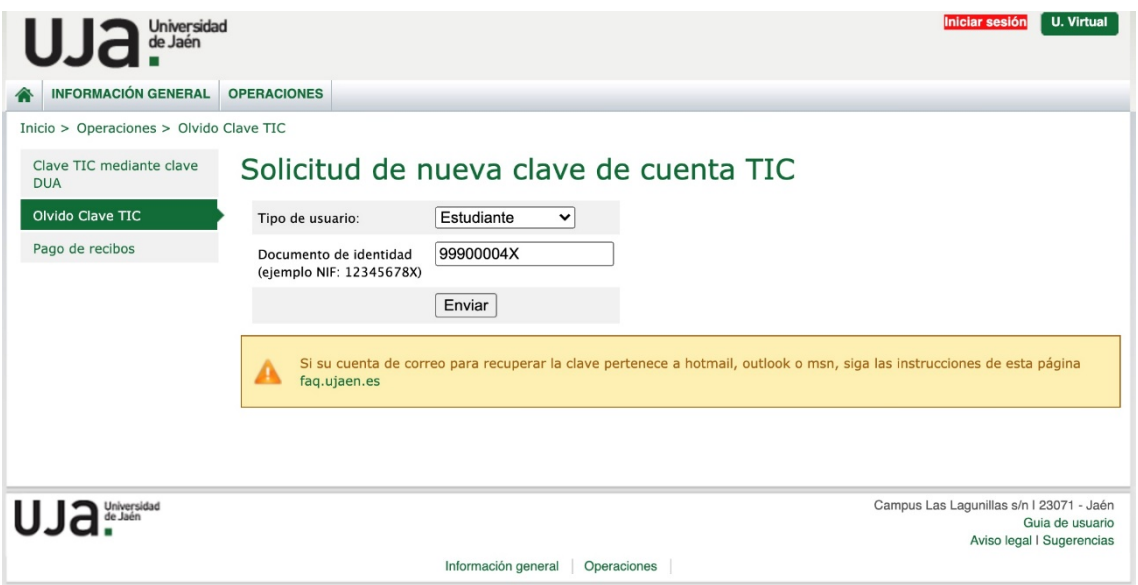

En la siguiente pantalla deberá de seleccionar su correo electrónico y darle al botón ENVIAR. Si no le aparece ninguno o le aparece un mensaje distinto, deberá de contactar con la Sección de Acceso al teléfono ( 953.21.32.23 )

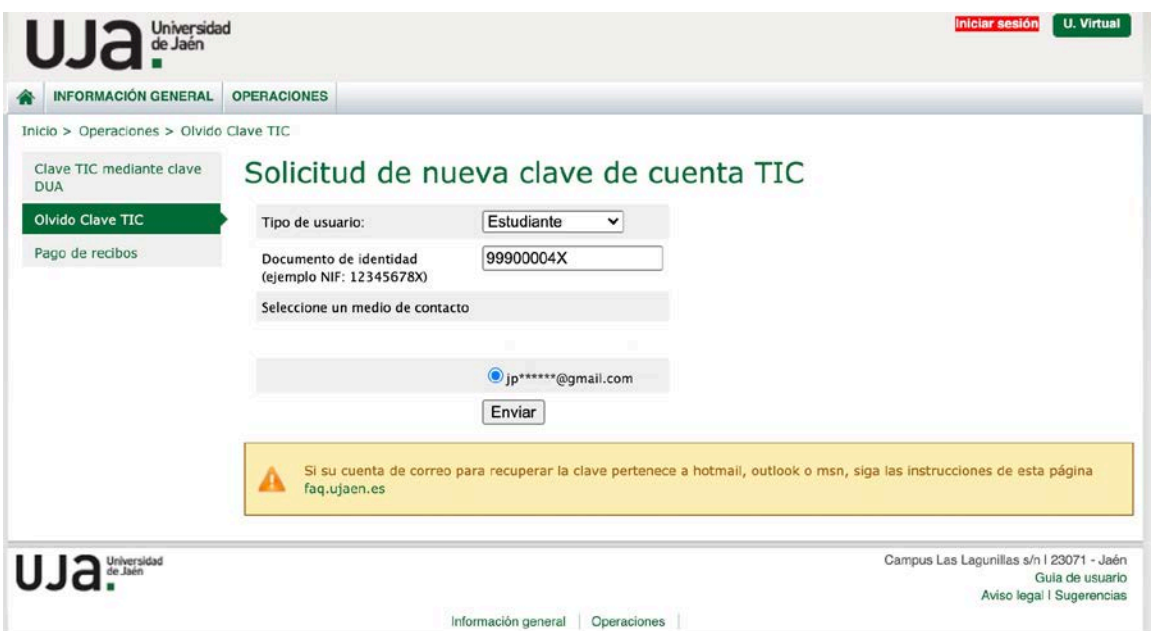

#### **TERCER PASO:**

Se le envía un email con un código y un enlace al email que especificó en el formulario. Si no lo recibe tendrá que comprobar que no se fue a la carpeta SPAM.

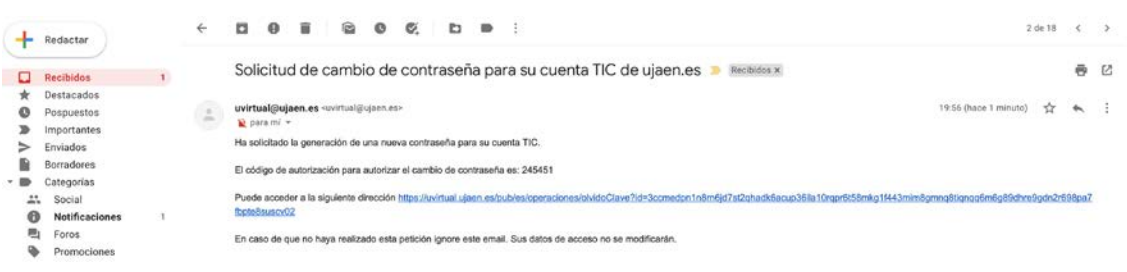

### **CUARTO PASO:**

Pulsando sobre el enlace que recibió por email pasamos a la pantalla donde debe de poner el código y darle al botón ENVIAR.

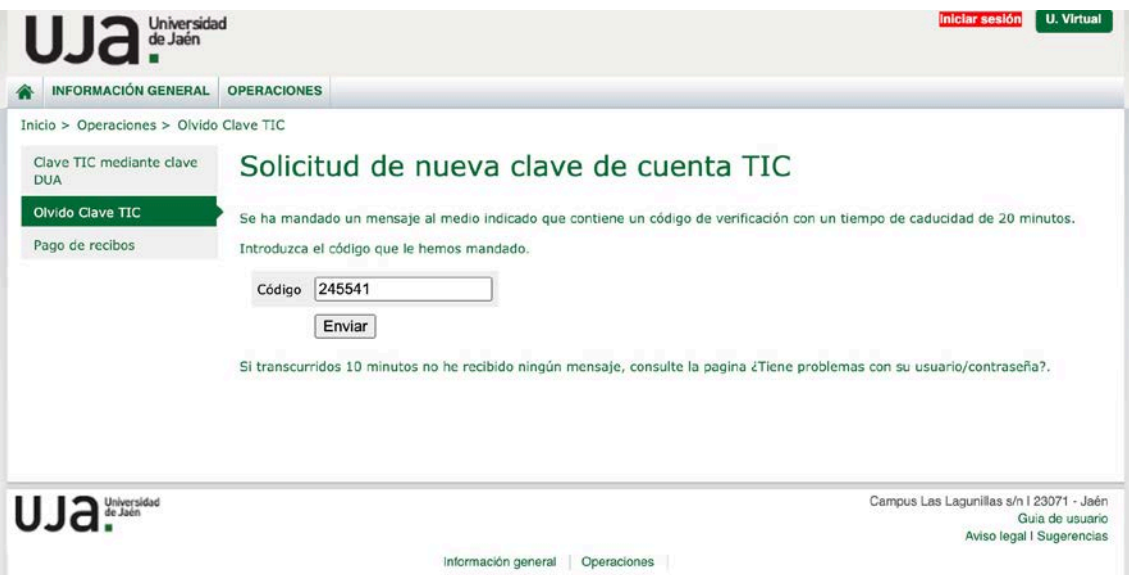

#### **QUINTO PASO:**

Automáticamente se genera un fichero PDF con su usuario y contraseña.

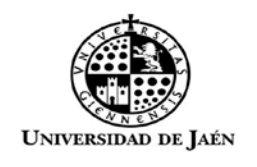

Estimado Sr. XNOMBRE UJA 04 XAPELLIDO1 XAPELLIDO2

En respuesta a su petición de cambio de clave de su cuenta de usuario (cuenta TIC) para poder acceder a los distintos servicios electrónicos que ofrece la Universidad de Jaén, a continuación le facilitamos las nuevas credenciales.

> Usuario:  $xuxx$ Contraseña: 44.

Recuerde que con esta cuenta podrá acceder a los servicios tic de la Universidad (WIFI, correo electrónico, docencia virtual, ...) y podrá realizar distintas gestiones online (matrícula, consulta de expediente, solicitudes, ...) por lo que es importante que conserve/custodie estas credenciales. Más información sobre la cuenta TIC en https://www.ujaen.es/servicios/sinformatica/catalogo-de-servicios/identidad-corporativacuenta-tic

Su dirección de correo electrónico es xuxx0 @red.ujaen.es, a esta dirección podrá acceder con este usuario y contraseña a través de la dirección web http://correo.red.ujaen.es o desde la página principal de nuestra institución https://www.ujaen.es => intranet => Gsuite Gmail (+información en http://red.ujaen.es).

Sin otro particular, reciba un cordial saludo.

Utilice un ordenador con el navegador Google Chrome, nunca lo realice desde dispositivos móviles como teléfono, tablet, etc.